## 1. Pour accéder aux espaces,

cliquer sur cette icône

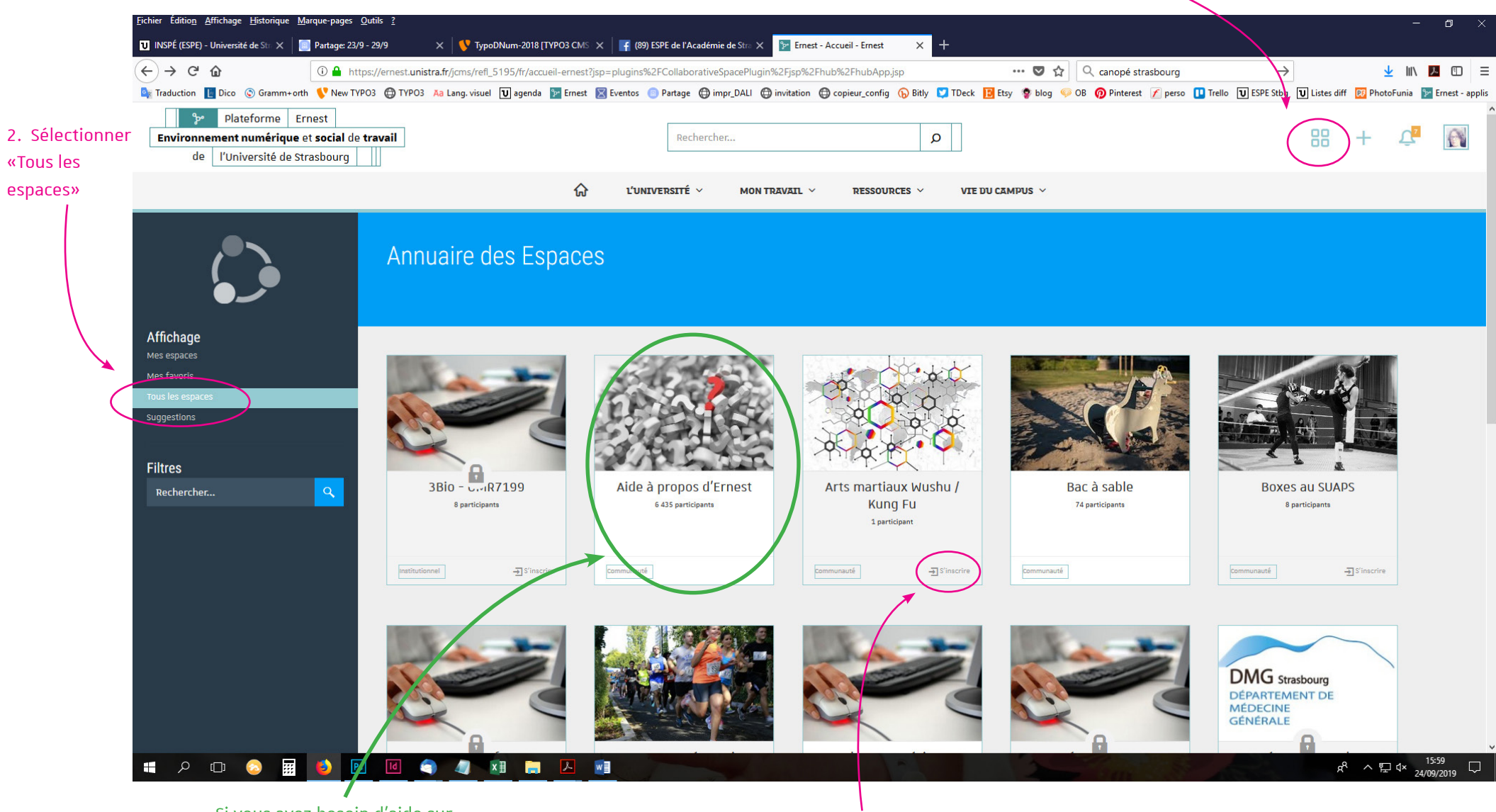

Si vous avez besoin d'aide sur Ernest, consultez les infos de cet espace

3. Chercher dans la liste l'espace qui vous intéresse et cliquer sur «s'inscrire»